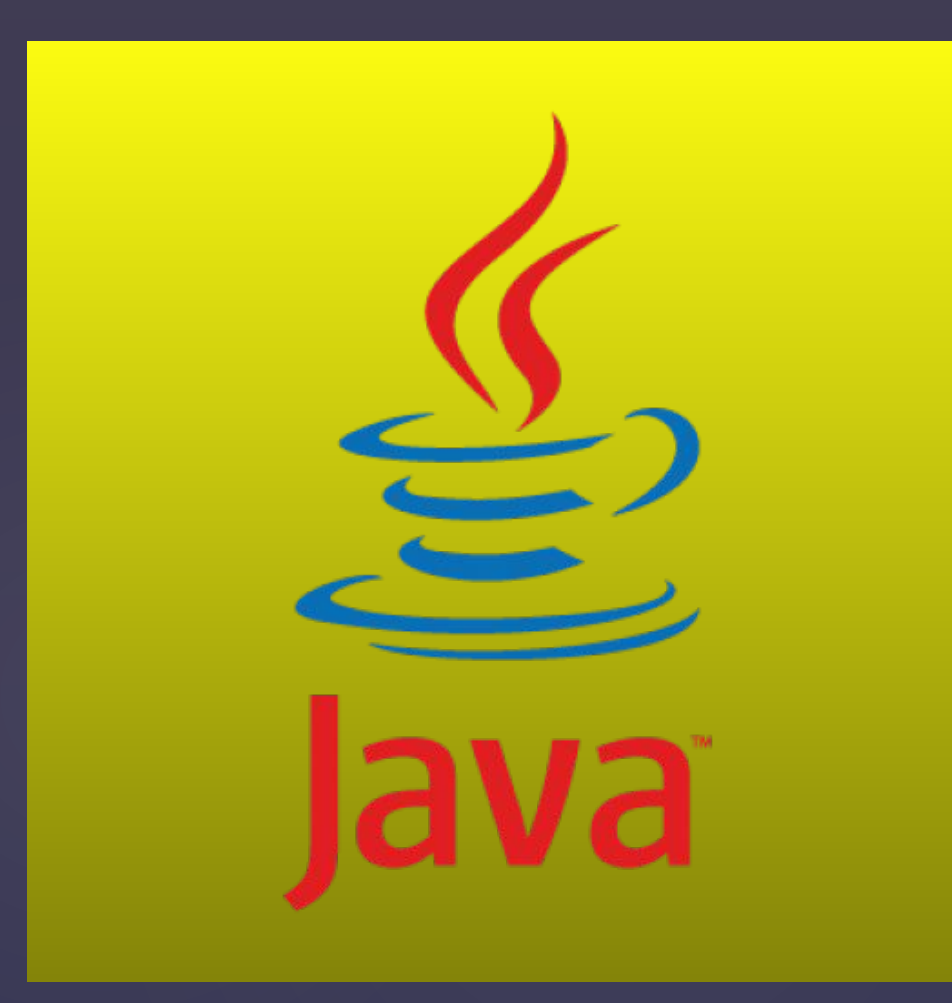

D

11 лекция java for web<br>Junit

### **Что такое JUnit ?**

Ø

JUnit — один из самых распространенных framework для тестирования программного обеспечения на языке Java. Вся его задача состоит в том, чтобы удобно запустить некий класс, который будет состоять из функций предназначенных для тестирования Вашего приложения.

В нем все предназначено только для одной цели — удобно писать и запускать тесты, которые Вы придумали сами.

### **Использование JUnit**

Для начало нам нужно подключить зависимость JUnit в pom.xml не забываем что для удобства мы используем Maven.

<dependency> <groupId>junit</groupId> <artifactId>junit</artifactId> <version>4.11</version> <scope>test</scope> </dependency>

Ø

### **Использование JUnit**

Ø

Обязательно проверьте что папка, которая лежит в test/java должна быть зеленым цветом это будет обозначать то что в данной папке лежат тестовые классы и при сборке проекта они не будут собираться в проект.

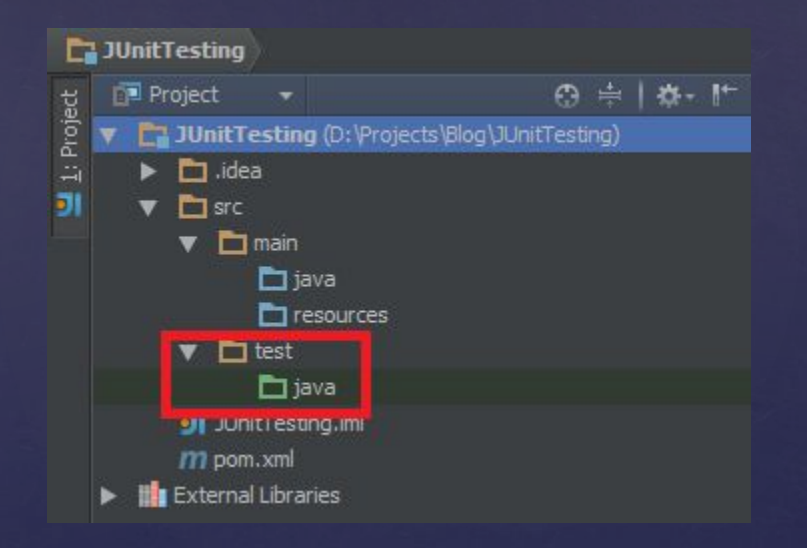

### Использование JUnit

Допустим у нас есть класс, в котором есть метод, которые выполняет какие то действия, например суммирует какие то числа, это и будет наша логика, которую нужно протестировать.

```
public class Calculate {
public int calA(int a, int b){
  return a+b;
```
ß.

Unit тест с технической стороны - это класс который лежит в тестовом ресурсе и который предназначен только для тестирование логики, а не для использования в production коде.

# **Пример JUnit теста**

```
public class CalculateTest {
 @Test
 public void testCalA() throws Exception {
    Calculate calculate = new Calculate();
   int n = calculate.calA(2, 2);
```

```
 assertEquals(4, n);
```
}

}

Ø

В JUnit предполагается, что все тестируемые методы могут быть выполнены в произвольном порядке. Поэтому тесты не должны зависеть от других тестов.

Для того чтобы указать что данные метод есть тестовым его нужно про аннотировать @Test после чего данный метод можно будет запускать в отдельном потоке для проведения тестирования.

# Доступные аннотации JUnit

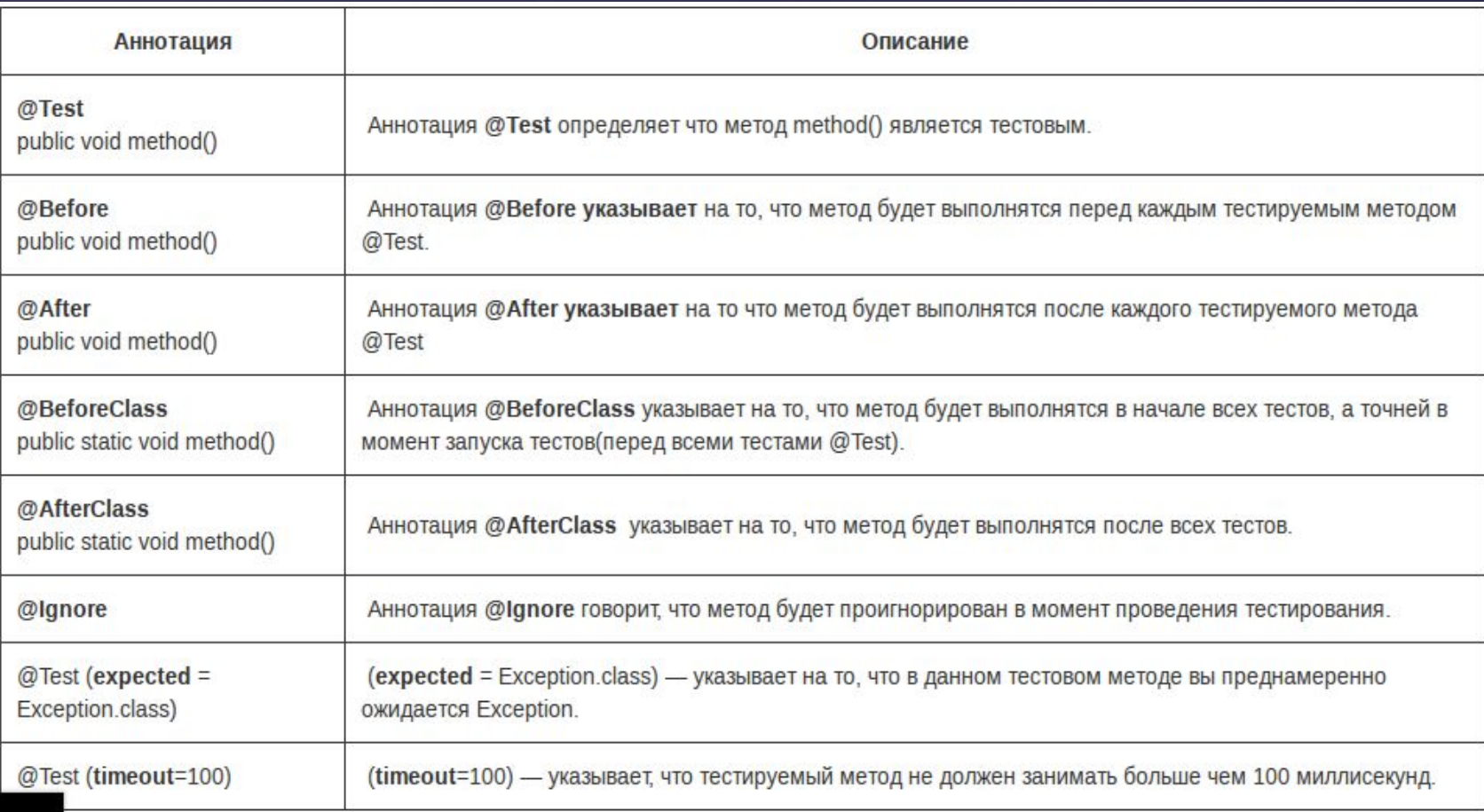

# **Проверяемые методы (основные)**

Ø

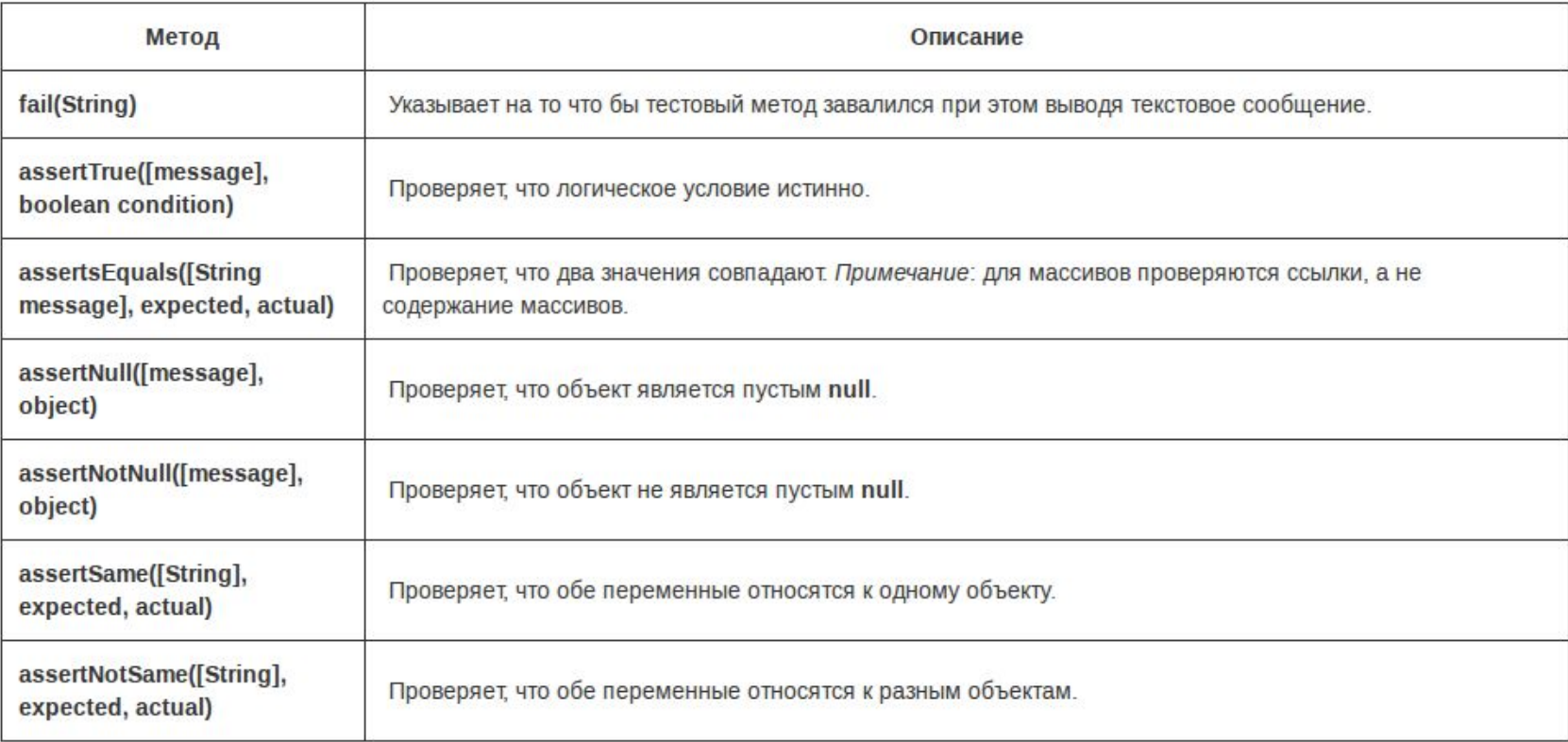

# **Пример JUnit теста**

```
public class CalculateTest {
 @Test
 public void testCalA() throws Exception {
    Calculate calculate = new Calculate();
   int n = calculate.calA(2, 2);
```

```
 assertEquals(4, n);
```
}

}

Ø

В JUnit предполагается, что все тестируемые методы могут быть выполнены в произвольном порядке. Поэтому тесты не должны зависеть от других тестов.

Для того чтобы указать что данные метод есть тестовым его нужно про аннотировать @Test после чего данный метод можно будет запускать в отдельном потоке для проведения тестирования.

# **Запуск JUnit теста**

IDE умеют находить и просто запускать тесты в проекте. Но что делать, если вы хотите запустить их вручную с помощью программного кода. Для этого воспользуемся классом JUnitCore. Добавьте следующий метод main () в наш класс с Тестами:

public static void main(String[] args) throws Exception { JUnitCore runner = new JUnitCore(); Result result = runner.run(MathFuncTest.class);

}

 System.out.println("run tests: " + result.getRunCount()); System.out.println("failed tests: " + result.getFailureCount()); System.out.println("ignored tests: " + result.getIgnoreCount()); System.out.println("success: " + result.wasSuccessful());